# **BAB III PELAKSANAAN KERJA PROFESI**

#### **3.1 Bidang Kerja**

Selama periode tiga bulan di PT. Altruist Technologies, Kerja Profesi merupakan salah satu peluang berharga untuk terlibat dalam aktivitas kerja yang mencakup pengembangan website. Fokus utama perusahaan adalah produksi bulanan dari konten suara yang diperlukan. Namun, proses saat ini mengharuskan karyawan harus mempersiapkan konten suara setiap Ustadz dan artis, selanjutnya mengirimkan kontenkonten suara tersebut melalui email ke departemen IT pusat. Untuk meningkatkan efisiensi dan menyederhanakan proses ini, perusahaan perlu mengembangkan website yang memungkinkan karyawan bisa mengunggah konten suara tersebut dengan mudah.

Tugas yang diberikan kepada praktikan yaitu mengembangkan website yang secara khusus disesuaikan dengan kebutuhan tersebut. Situs ini harus memiliki fitur yang memungkinkan karyawan bisa mengunggah konten-konten suara dari penceramah dan artis secara mandiri. Tujuan utama pengembangan situs web ini adalah untuk menciptakan platform yang efisien dan ramah bagi pengguna.

Dengan adanya website ini, PT. Altruist Technologies berharap dapat meningkatkan operasinya dan mempercepat pengunggahan konten suara. Terdapat beberapa aspek penting yang perlu diperhatikan saat mendesain sebuah situs web. Pertama, situs web harus memiliki antarmuka yang intuitif dan ramah. Pengguna harus dapat dengan mudah menavigasi di antara berbagai fitur dan memahami langkah-langkah yang diperlukan untuk meninjau konten suara. Selain itu, situs web harus memiliki sistem manajemen file yang efektif untuk mengelola konten suara dengan benar.

Kedua, website harus memiliki kemampuan edit content management yang memadai. Pengguna harus dapat mengedit informasi konten suara seperti nama file, skrip sms sehingga pengguna lain dapat dengan mudah menemukan konten tersebut. Selain itu, pengguna juga harus dapat mengatur hak akses dan privasi konten yang diunggah sesuai dengan kebutuhan dan kebijakan PT. Altruist Technologies.

## **3.2 Pelaksanaan Kerja**

Selama periode Kerja Profesi dari tanggal 13 Februari 2023 hingga 31 Mei 2023 di PT. Altruist Technologies, kegiatan dilaksanakan selama enam hari kerja dalam seminggu, yaitu dari hari Senin hingga Sabtu pada jam 10:00 hingga 19:00 WIB. Berikut ini adalah tabel rincian kegiatan yang dilakukan selama Kerja Profesi di PT. Altruist Technologies:

#### **Tabel 3.1 Jadwal Kerja Profesi**

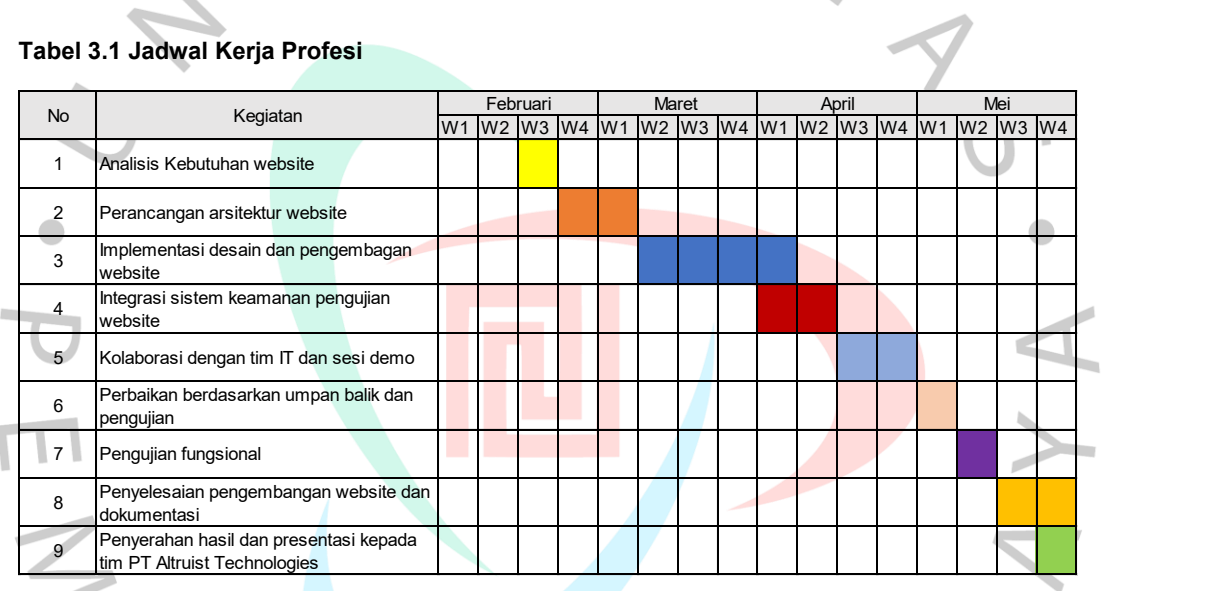

## **3.2.1 Analisis Kebutuhan**

Analisis kebutuhan merupakan tahapan awal serta penting dalam pengembangan sistem(Indrajit, 2001), karena hal tersebut merupakan dasar untuk langkah selanjutnya. Dalam analisis kebutuhan sistem, terdapat dua aspek penting yang harus diperhatikan, yaitu analisis kebutuhan fungsional dan kebutuhan non-fungsional.

Kebutuhan fungsional bertujuan untuk memperoleh informasi terkait dengan fungsi-fungsi yang harus dijalankan oleh sistem. Pada tahap ini, praktikan melakukan identifikasi dan pengumpulan data terkait dengan persyaratan fungsional yang harus dipenuhi oleh website yang akan dikembangkan. Misalnya, fitur-fitur yang diharapkan, tugas-tugas yang

harus dilakukan, dan interaksi dengan pengguna atau sistem lainnya(Setiawan & Burhanuddin, 2016).

Selain itu, kami juga melakukan analisis kebutuhan non-fungsional. Pada tahap ini, fokus kami berbeda dengan analisis kebutuhan fungsional. Kami berupaya untuk mendapatkan informasi mengenai persyaratan yang berkaitan dengan karakteristik operasional sistem. Hal ini meliputi kinerja, kehandalan, keamanan, dan aspek lainnya yang tidak terkait langsung dengan fungsi sistem, tetapi tetap penting dalam menjamin keseluruhan kinerja sistem yang dihasilkan.

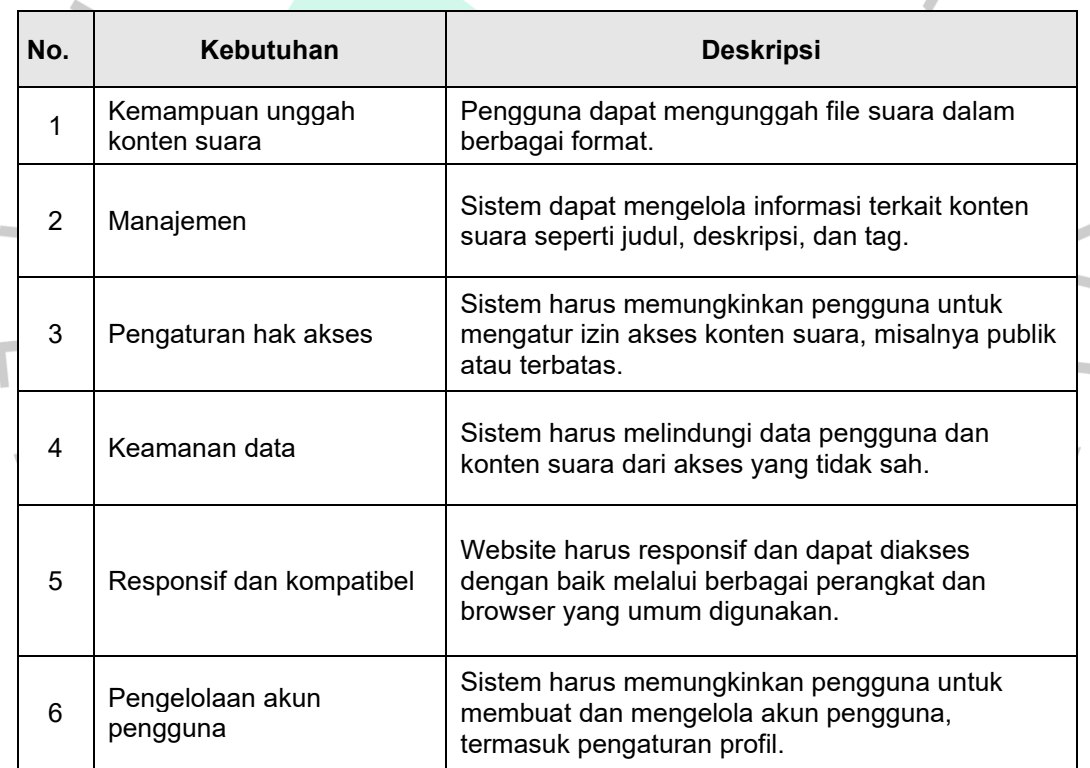

#### **Tabel 3.2 Analisis Kebutuhan**

# **3.2.2 Perangkat Lunak Yang Digunakan**

Dalam pengembangan website unggah konten suara, praktikan memanfaatkan perangkat lunak untuk menyelesaikan rancangan website unggah konten suara.

Dalam proses pembuatan website, umumnya menggunakan Visual Studio Code, sebuah editor kode yang populer dan kuat. Visual Studio Code memiliki fitur-fitur yang sangat berguna seperti penyorotan sintaks, pengelolaan proyek, dan integrasi dengan sistem kontrol versi, yang memungkinkan praktisi untuk mengembangkan kode dengan efisiensi tinggi (Microsoft, 2020).

**Gambar 3.2 Logo Visual Studio Code**

Visual Studio Code merupakan salah satu pilihan editor kode yang populer di kalangan pengembang. Dengan antarmuka yang intuitif dan dukungan untuk berbagai bahasa pemrograman, praktisi dapat dengan mudah mengelola proyek website mereka. Fitur penyorotan sintaks membantu dalam mengidentifikasi dan memahami struktur kode dengan lebih baik, sementara pengelolaan proyek memungkinkan praktikan untuk mengatur berkas dan folder secara teratur.

Integrasi dengan sistem kontrol versi seperti Git juga menjadi keunggulan Visual Studio Code. Praktikan dapat dengan mudah melacak perubahan kode, melakukan commit, dan berkolaborasi dengan tim pengembang lainnya melalui platform seperti GitHub. Fitur ini sangat membantu dalam pengembangan website.

Selain itu, Visual Studio Code juga mendukung ekosistem ekstensi yang luas. Praktikan menambahkan ekstensi untuk memperluas fungsionalitas editor sesuai dengan kebutuhan mereka, seperti debugger, linter, atau alat bantu pengembangan spesifik untuk teknologi web tertentu.

Sementara itu untuk proses perancangan database, use case diagram, aktifitas diagram dan struktur, praktikan menggunakan perangkat drawio, sebuah sebuah aplikasi diagram online. Aplikasi ini menyediakan beragam bentuk dan simbol yang dapat digunakan untuk membuat diagram dengan mudah.

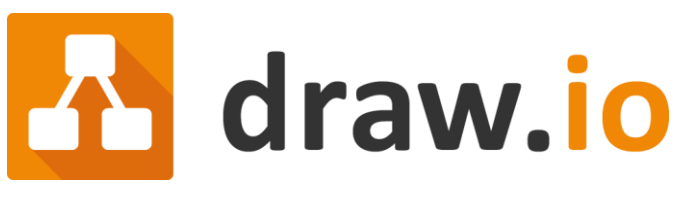

**Gambar 3.3 Logo draw.io**

Dengan Draw.io, praktikan membuat ERD, use case diagram, activity diagram dengan menggambarkan entitas, atribut, dan hubungan antara entitas-entitas tersebut. Anda dapat menyesuaikan tampilan diagram dengan mengubah ukuran, warna, dan gaya elemen-elemen diagram (draw.io, 2005).

### **3.2.3 Laravel**

Laravel adalah sebuah framework PHP yang memudahkan pengembang dalam membangun aplikasi web dengan cepat dan efisien. Meskipun Laravel memiliki beberapa kekurangan, seperti kurangnya editor NPM, framework ini juga memiliki banyak kelebihan yang membuatnya sangat populer di kalangan pengembang (Laravel, 2011) .

Salah satu kelebihan utama Laravel adalah fitur canggih yang disediakannya, seperti alat Eloquent dan Artisan CLI. Alat Eloquent memungkinkan pengembang untuk berinteraksi dengan basis data secara mudah menggunakan ORM yang kuat. Sementara itu, Artisan CLI menyediakan berbagai perintah yang mempermudah tugas pengembangan, seperti migrasi basis data, pembuatan model, dan sebagainya.

Laravel juga terkenal dengan struktur autentikasinya yang sederhana namun efektif. Struktur autentikasi bawaan Laravel memudahkan pengembang dalam mengimplementasikan sistem otentikasi pada aplikasi web dengan cepat. Fitur-fitur seperti login, registrasi, pengaturan kata sandi, dan lainnya telah tersedia secara otomatis.

Seperti yang dikutip dalam jurnal, "Laravel adalah framework PHP yang membantu pengembang membangun aplikasi web dengan lebih mudah dan cepat" (Mangukiya, n.d.).Hal ini menegaskan bahwa Laravel

memang dikenal sebagai alat yang sangat berguna dalam pengembangan aplikasi web dengan kecepatan dan kemudahan yang tinggi.

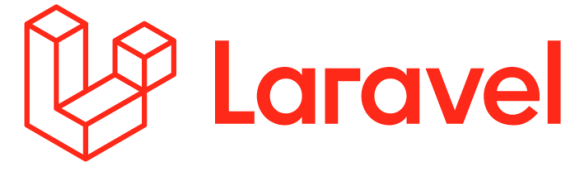

#### **Gambar 3.4 Logo Laravel**

Model-View-Controller (MVC) merupakan sebuah sistem arsitektur pembuatan aplikasi yang memisahkan logika perangkat lunak dari tampilan (Santoso et al., 2021). Dalam MVC, aplikasi dibagi menjadi beberapa komponen, yaitu model untuk manipulasi data, view untuk tampilan, dan controller untuk proses interaksi.

Eloquent ORM (Object Relational Mapping) adalah salah satu fitur dalam Laravel yang digunakan untuk mengelola data pada database dengan memetakkannya menjadi objek. Eloquent ORM menyediakan fungsi pengelola active record yang telah disederhanakan, sehingga memudahkan pengembang dalam melakukan operasi query.

# **3.3 Perancangan Unified Modeling Language (UML)**

UML (*Unified Modeling Language*) adalah sebuah bahasa grafis yang digunakan untuk menggambarkan, merancang, dan memodelkan sistem perangkat lunak. UML menyediakan seperangkat notasi dan teknik untuk menggambarkan struktur, perilaku, dan interaksi dari suatu sistem secara visual (Ražinskas & Čeponiene, 2020).

UML mencakup berbagai jenis diagram, termasuk diagram use case, diagram class, diagram sequence, diagram activity, dan banyak lagi. Setiap jenis diagram memiliki tujuan dan fokus yang berbeda dalam memodelkan aspek-aspek yang berbeda dari sistem perangkat lunak.

#### **3.3.1 Use Case Diagram**

Praktikan melakukan persiapan selanjutnya dengan merancang use case diagram. Use case diagram adalah sebuah alat visual yang digunakan dalam pengembangan perangkat lunak untuk menggambarkan interaksi antara pengguna (aktor) dengan sistem atau aplikasi yang sedang dikembangkan (Christianto et al., 2021). Diagram ini menggunakan notasinotasi khusus untuk menggambarkan use case (skenario penggunaan) yang menjelaskan fungsi-fungsi yang dapat dilakukan oleh pengguna dalam sistem, serta aktor-aktor yang terlibat dalam interaksi tersebut

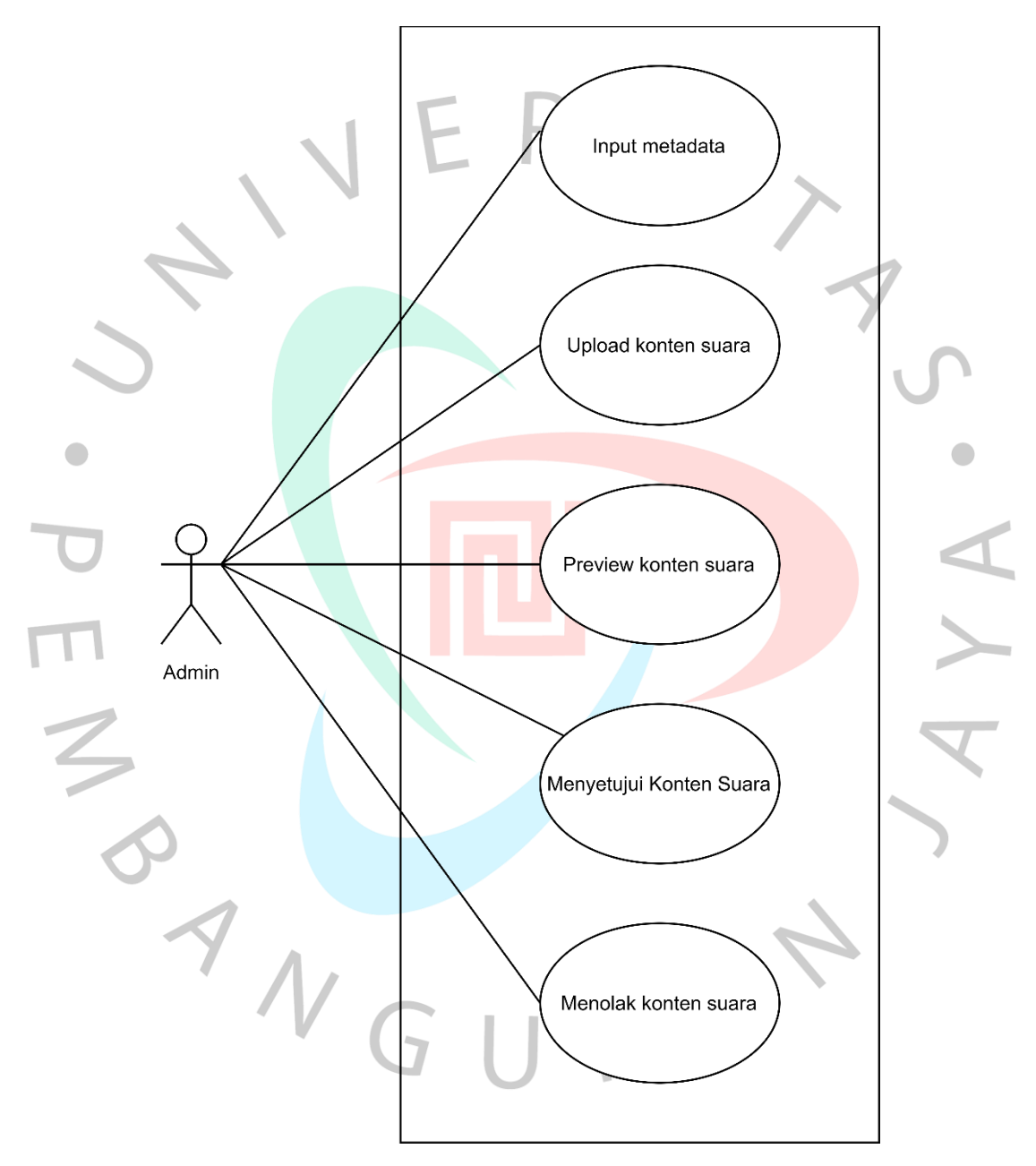

**Gambar 3.5 Gambar use diagram website unggah konten suara**

Berikut dibawah ini adalah penjelasan dari use case diagram diatas:

1. Use Case: Input

Deskripsi: Use case ini menggambarkan tindakan admin untuk memasukkan konten suara ke dalam sistem.

Langkah-langkah :

- Use case ini menggambarkan tindakan admin untuk memasukkan konten suara ke dalam sistem.
- Admin membuka halaman atau formulir untuk mengunggah konten suara.

2. Use Case: Unggah konten suara Deskripsi: Use case ini menggambarkan tindakan admin untuk mengunggah konten suara ke dalam sistem. Langkah-langkah:

- Admin memilih opsi "Unggah Konten Suara" di antarmuka sistem.
- Admin memilih file suara dengan format zip yang akan diunggah dari perangkat lokal atau sumber eksternal.
- Sistem memvalidasi format dan ukuran file suara yang diunggah.
- Jika validasi berhasil, konten suara disimpan di penyimpanan system
- 3. Use Case Menyetujui konten suara

Deskripsi: Use case ini menggambarkan tindakan admin untuk menyetujui konten suara yang diajukan oleh pengguna.

Langkah-langkah :

- Admin melihat daftar konten suara yang diajukan untuk persetujuan.
- Admin memeriksa dan isi konten suara yang diajukan.
- Jika konten suara memenuhi persyaratan dan kriteria yang ditetapkan, admin menyetujui konten tersebut.
- Sistem mengubah status konten suara menjadi "disetujui".
- 4. Use Case: Menolak konten suara

Deskripsi: Use case ini menggambarkan tindakan admin untuk menolak konten suara yang diajukan oleh pengguna. Langkah-langkah :

- Admin melihat daftar konten suara yang diajukan untuk persetujuan.
- Admin memeriksa dan isi konten suara yang diajukan.
- Jika konten suara tidak memenuhi persyaratan atau tidak sesuai dengan kebijakan sistem, admin menolak konten tersebut.

5. Use Case: Pratinjau konten suara

Deskripsi: Use case ini menggambarkan tindakan admin untuk melihat pratinjau (preview) konten suara sebelum di unggah kedalam database. Langkah-langkah :

- Admin memilih konten suara yang akan dilihat pratinjaunya.
- Sistem menampilkan pratinjau konten suara kepada admin.
- Admin dapat memutar dan mendengarkan konten suara, serta melihat informasi terkait seperti judul.

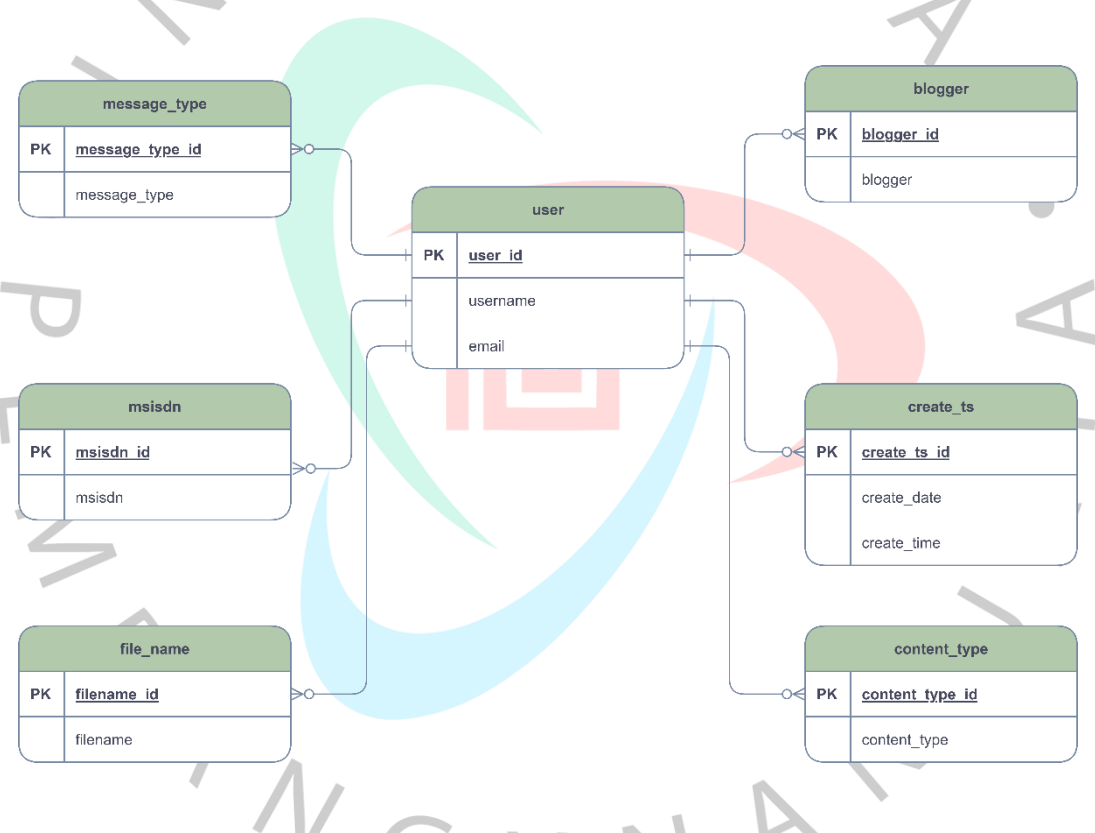

# **3.3.2 Entitiy Relationship Diagram**

**Gambar 3.6 ERD website unggah konten suara**

Berikut adalah penjelasan ERD di atas.

1. Tabel "User" berisi informasi tentang pengguna, seperti user id (kunci primer), username, dan email. Setiap baris dalam tabel "User" mewakili satu pengguna.

- 2. Tabel "Blogger" berisi informasi tentang blogger, seperti blogger\_id (kunci primer) dan blogger (nama blogger). Setiap baris dalam tabel "Blogger" mewakili satu blogger.
- 3. Tabel "MSISDN" berisi informasi tentang MSISDN (Nomor Telepon), termasuk msisdn id (kunci primer) dan msisdn (nomor telepon). Setiap baris dalam tabel "MSISDN" mewakili satu nomor telepon.
- 4. Tabel "create ts" berisi informasi tentang waktu pembuatan, termasuk create ts id (kunci primer), create date (tanggal pembuatan), dan create time (waktu pembuatan). Setiap baris dalam tabel "create ts" mewakili satu waktu pembuatan.
- 5. Tabel "File\_Name" berisi informasi tentang nama file, termasuk filename\_id (kunci primer) dan filename (nama file). Setiap baris dalam tabel "File\_Name" mewakili satu nama file.
- 6. Tabel "Message\_Type" berisi informasi tentang jenis pesan, termasuk message\_type\_id (kunci primer) dan message\_type (jenis pesan). Setiap baris dalam tabel "Message Type" mewakili satu jenis pesan.
- 7. Tabel "Content Type" berisi informasi tentang jenis konten, termasuk content type id (kunci primer) dan content type (jenis konten). Setiap baris dalam tabel "Content\_Type" mewakili satu

# **3.3.3 Skenario Use Case**

Skenario use case adalah sebuah deskripsi yang menggambarkan interaksi antara aktor (pengguna) dengan sistem untuk mencapai tujuan tertentu (Aleryani, 2016). Skenario use case menjelaskan langkah-langkah konkret yang diambil oleh aktor dan sistem dalam sebuah situasi atau fungsi yang spesifik. Skenario ini memperlihatkan urutan tindakan yang dilakukan oleh pengguna dan respons yang diharapkan dari system. Berikut adalah use case scenario untuk website unggah konten suara:

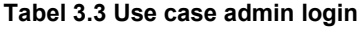

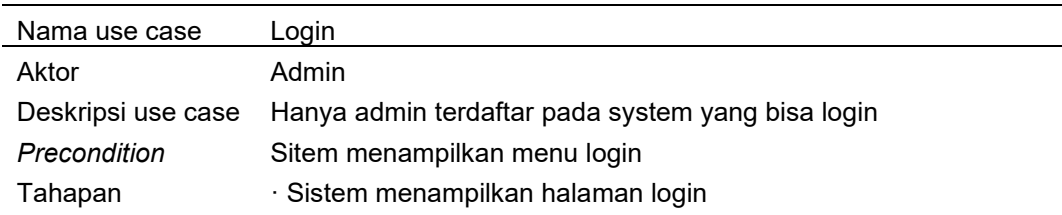

· Admin Mengisi email dan passsword

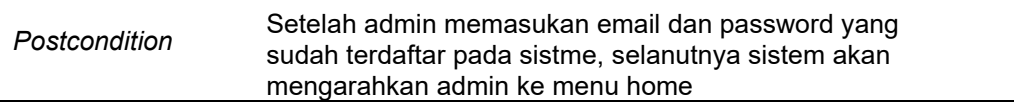

 $\overline{\phantom{a}}$ 

## **Tabel 3.4 Use case menu unggah**

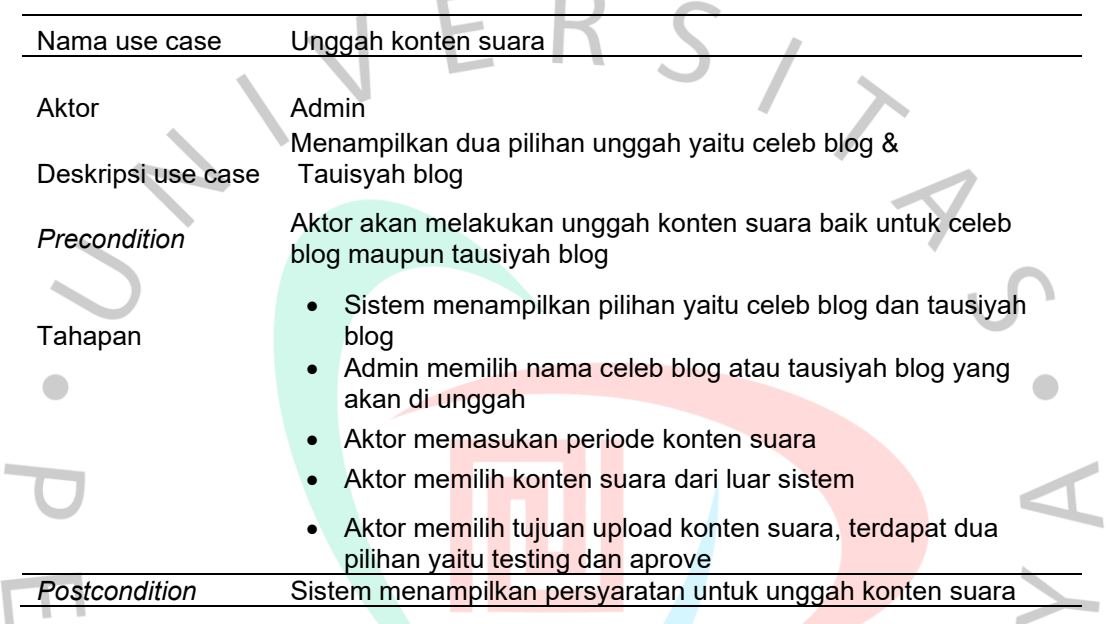

# **Table 3.5 Menu Celeb/Tasiyah Content**

 $\overline{\phantom{a}}$ 

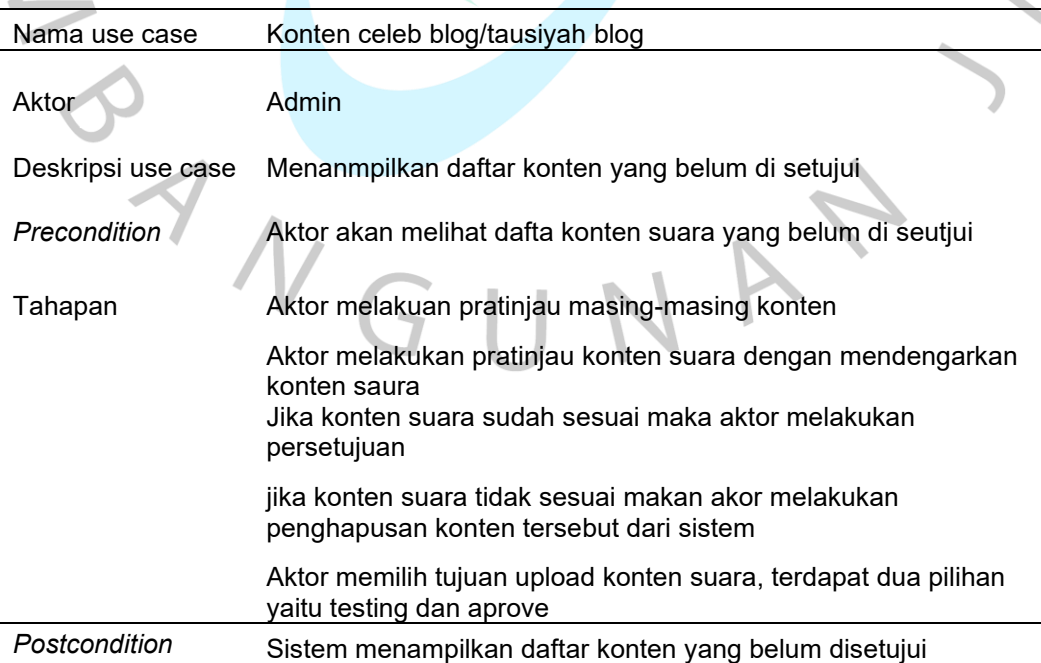

# **3.3.4 Activity Diagram**

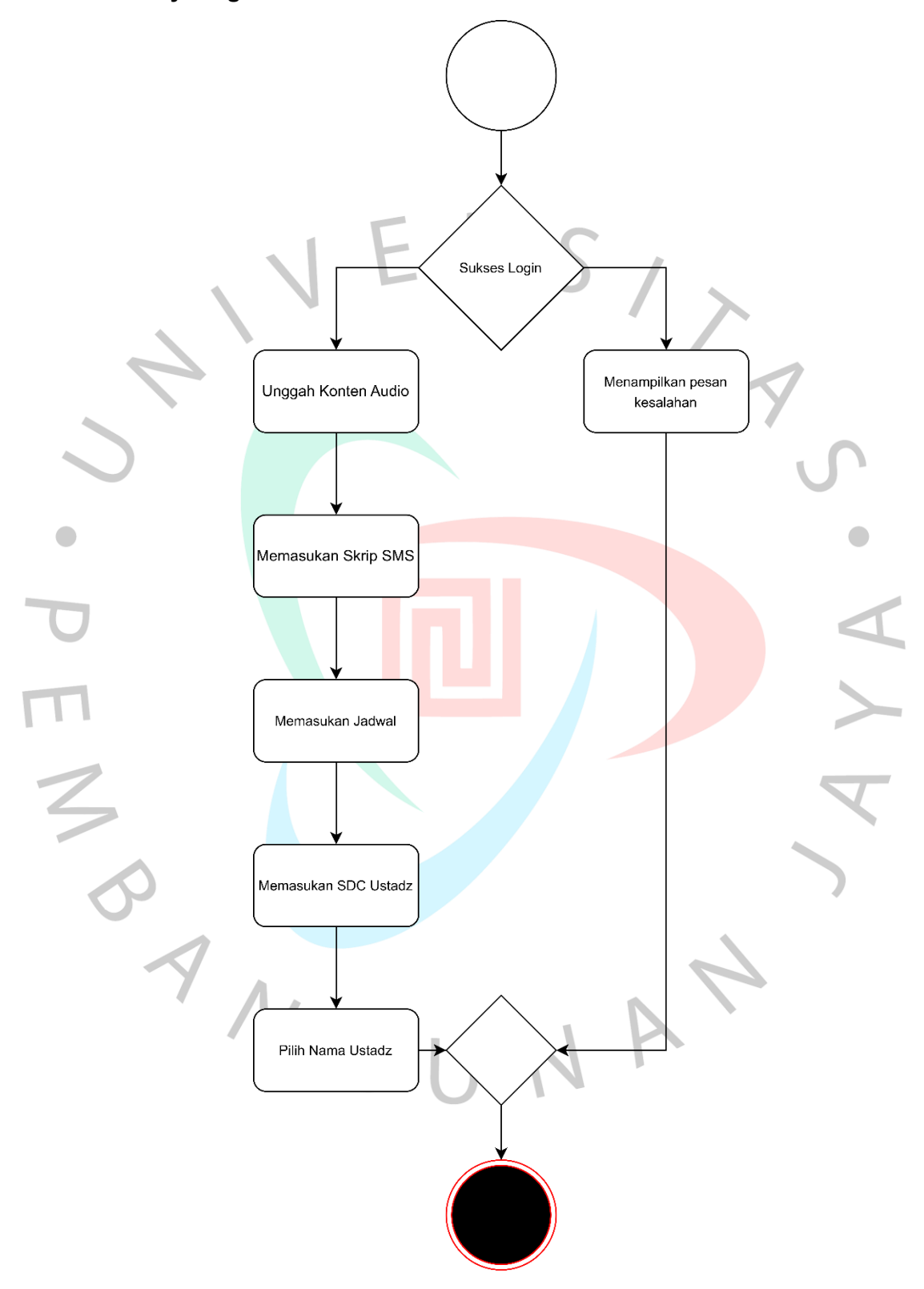

**Gambar 3. 7 Activity Diagram Admin**

Diagram aktivitas di atas menggambarkan alur proses unggah konten suara di website. Dimulai dari pengguna membuka halaman unggah, mengisi formulir unggah dengan informasi dan memilih file suara yang akan diunggah. Sistem kemudian memvalidasi file suara, jika validasi berhasil, sistem akan menyimpan file suara ke dalam database dan menambahkan terkait ke dalam database. Setelah itu, sistem memberikan notifikasi kepada pengguna bahwa konten suara telah berhasil diunggah. Proses selesai di titik tersebut.

Diagram aktivitas memberikan gambaran visual tentang urutan langkah-langkah yang harus diikuti dalam proses unggah konten suara di website, membantu dalam pemodelan dan pemahaman proses tersebut.

# **3.4 Hasil Akhir**

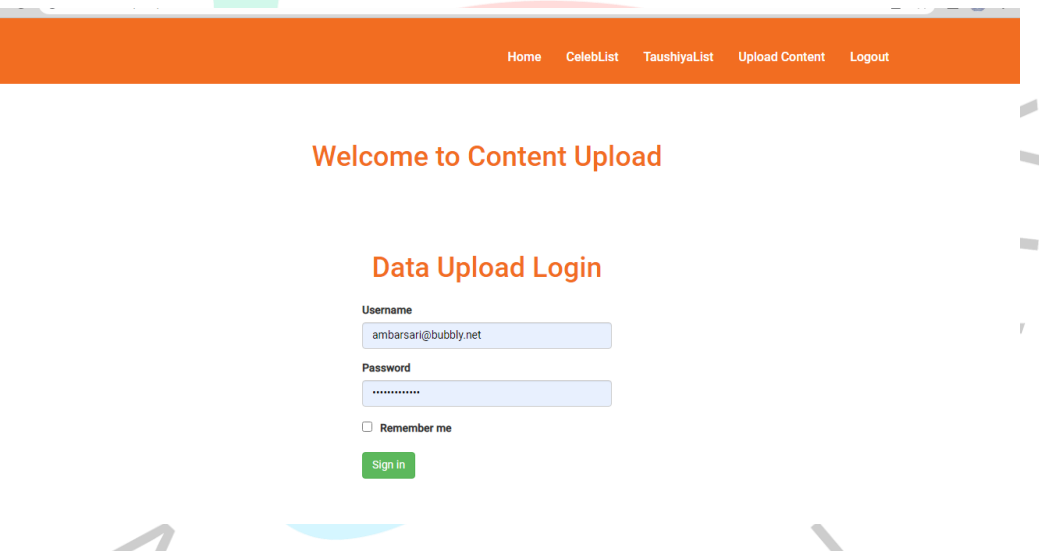

#### **Gambar 3. 8 Menu login**

Pada gambar di atas, terlihat sistem yang menampilkan menu login untuk website unggah konten suara. Menu login ini merupakan bagian penting dalam sistem tersebut karena memungkinkan pengguna untuk mengakses dan menggunakan fitur-fitur website dengan aman dan terjamin.

Dalam menu login, pengguna akan diminta untuk memasukkan informasi login yang benar, seperti email dan password, untuk mengidentifikasi dan memverifikasi identitas mereka. Setelah data login diverifikasi, pengguna akan diberikan akses ke berbagai fitur website yang tersedia, seperti mengunggah konten suara, mengunggah metadata, dan mengakses informasi atau layanan lainnya yang disediakan oleh website.

Selama proses login, sistem juga harus memastikan keamanan data pengguna dengan menggunakan metode keamanan yang tepat, seperti enkripsi data dan perlindungan terhadap serangan hacking atau serangan yang dapat merusak keutuhan sistem. Keamanan data sangat penting dalam menjaga privasi dan integritas informasi pengguna, serta mencegah adanya penyalahgunaan atau pencurian data yang dapat merugikan pengguna.

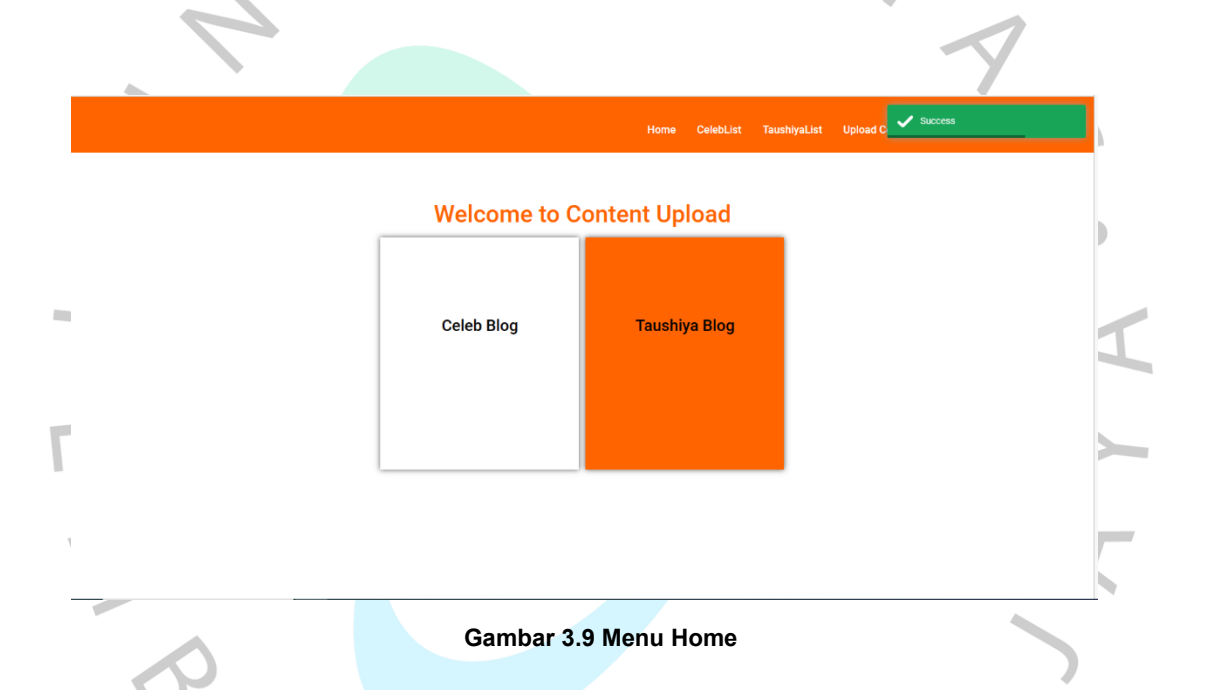

Pada gambar di atas, terlihat sistem yang menampilkan menu Home dengan tampilan yang mengindikasikan keberhasilan (alert success). Di menu Home tersebut, terdapat dua pilihan, yaitu Celeb Blog dan Tausiyah Blog. Admin diharapkan memilih jenis konten yang akan diunggah.

Menu Celeb Blog menyajikan konten terkait selebriti, berita terbaru, dan tren terkini di industri hiburan. Sementara itu, menu Tausiyah Blog menyajikan konten yang lebih berfokus pada materi tausiyah, ceramah agama, dan kajian keislaman. Dengan adanya pilihan ini, admin dapat memilih konten yang sesuai dengan jenis blog yang akan diunggah, baik itu konten selebriti atau konten Tausiyah.

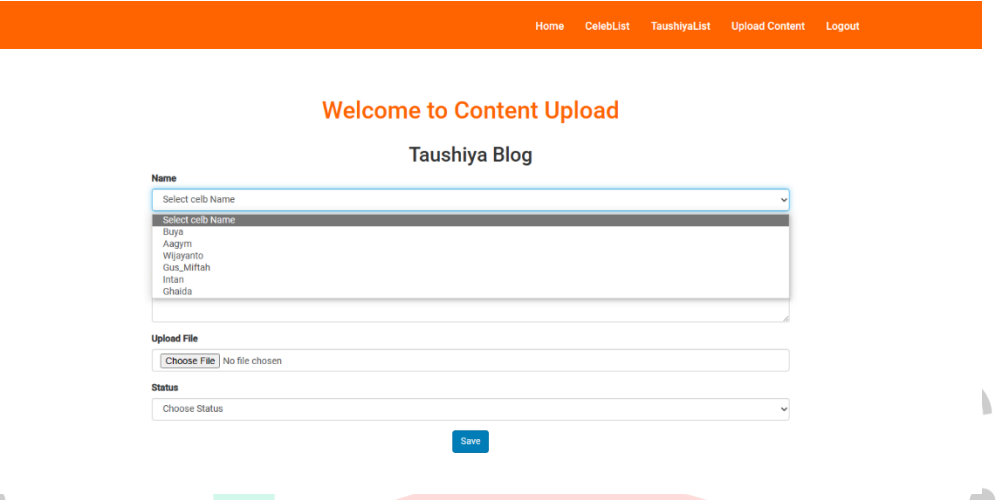

**Gambar 3.10 Menu unggah konten suara**

Pada gambar di atas, terlihat sistem yang menampilkan menu Tausiyah Blog, menunjukkan bahwa admin telah memilih Tausiyah Blog dari menu Home. Di menu tersebut, terdapat pilihan dropdown yang menampilkan daftar Ustadz dan Ustadzah yang telah bekerjasama dengan Bubbly. Admin kemudian mencari file konten suara yang telah di-zip, serta metadata dalam format xlsx/csv.

Pilihan dropdown Ustadz dan Ustadzah memberikan admin kemudahan dalam memilih konten suara yang akan diunggah, sesuai dengan kolaborasi dengan Ustadz atau Ustadzah tertentu. Admin dapat memilih file konten suara yang telah di-zip, mempersiapkan metadata terkait dalam format xlsx/csv, dan mengunggahnya ke dalam sistem.

Dengan adanya fitur ini, admin dapat mengorganisir dan mengelola konten suara dengan lebih efisien. Mereka dapat menyusun konten suara sesuai dengan kerjasama dengan Ustadz dan Ustadzah, serta mengelola metadata yang sesuai.

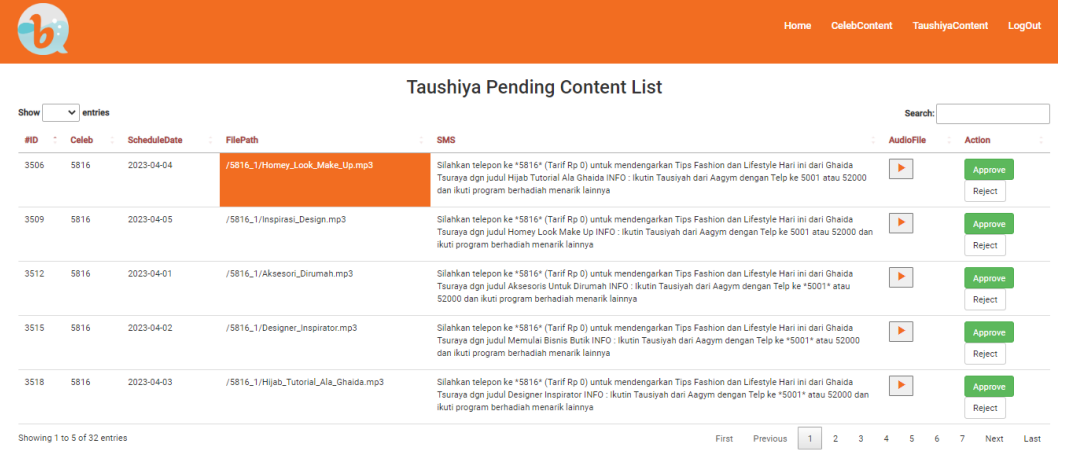

### **Gambar 3.11 Tampilan menu daftar konten suara**

Pada gambar di atas, sistem menampilkan daftar konten suara yang berhasil diunggah oleh admin ke dalam sistem. Daftar ini memperlihatkan berbagai konten suara yang telah diunggah dan tersedia untuk diakses oleh pengguna. Setiap konten suara harus memiliki judul yang jelas untuk menggambarkan isi dari konten tersebut. Selain itu, terdapat juga tanggal yang menunjukkan kapan konten tersebut akan dikirimkan kepada pelanggan, nomor MSISDN yang menjadi tujuan pengiriman, serta skrip pesan SMS yang akan dikirimkan bersama dengan konten suara tersebut. Dengan informasi ini, admin dapat mengatur jadwal pengiriman konten suara kepada pelanggan dengan efektif dan terorganisir.

|                        |              |                     |                                                                 | Home                                                                                                    | <b>CelebContent</b>                                            | <b>TaushiyaContent</b> | <b>LogOut</b>     |
|------------------------|--------------|---------------------|-----------------------------------------------------------------|----------------------------------------------------------------------------------------------------|----------------------------------------------------------------|------------------------|-------------------|
|                        |              |                     |                                                                 | Taushiva Pending Content List                                                                                                    |                                                                |                        |                   |
| $\vee$ entries<br>Show |              |                     |                                                                 |                                                                                                    |                                                                | Search:                |                   |
| #ID                    | <b>Celeb</b> | <b>ScheduleDate</b> | 0:02 / 1:01<br>$\blacksquare$<br>FilePath                       | 响                                                                                                    |                                                                | <b>AudioFile</b>       | <b>Action</b>     |
| 3824                   | 5002         | 2023-04-03          | /5002_Wijaya<br>Go back<br>um_menikah                           |                                                                                                    | an tausiyah Hari ini<br>n 1 INFO : Ikutin<br>program berhadiah | ►                      | Approve<br>Reject |
| 3827                   | 5002         | 2023-04-04          | /5002_Wijaya<br>um menikah                                      |                                                                                                    | an tausiyah Hari ini<br>12 INFO: Ikutin<br>program berhadiah   | ٠                      | Approve<br>Reject |
| 3830                   | 5002         | 2023-04-05          | /5002_Wijaya<br>ak_kunjung_d                                    | waar raacy an aan raggan aangan rap<br>berhadiah menarik lainnya                                                                                                    | In tausiyah Hari ini<br>Bagian 1 INFO:<br>an ikuti program     | ×                      | Approve<br>Reject |
| 3833                   | 5002         | 2023-04-06          | /5002_Wijayanto_Nov2022/Jodoh_yang_t<br>ak_kunjung_datang_2.wav | Silahkan telepon ke *5002* (Tarif Rp 0) untuk mendengarkan kajian tausiyah Hari ini<br>dari Ustadz Wijayanto dgn Kajian Jodoh yang tak kunjung datang Bagian 2 INFO:<br>Ikutin Tausiyah dari Aagym dengan Telp ke *5001* atau 52000 dan ikuti program<br>berhadiah menarik lainnya |                                                                | ь                      | Approve<br>Reject |

**Gambar 3.12 Tampilan pratinjau konten suara**

Pada gambar di atas, sistem menampilkan pratinjau konten suara yang telah dilakukan oleh admin. Jika file suara yang sudah di-unzip berhasil disimpan dalam database dan diubah menjadi format ALAW, maka konten tersebut dapat diputar oleh admin. Sebaliknya, jika konversi tersebut tidak berhasil, maka konten suara tersebut tidak dapat diputar, seperti yang terlihat dalam gambar di mana konten suara berhasil diputar (play).

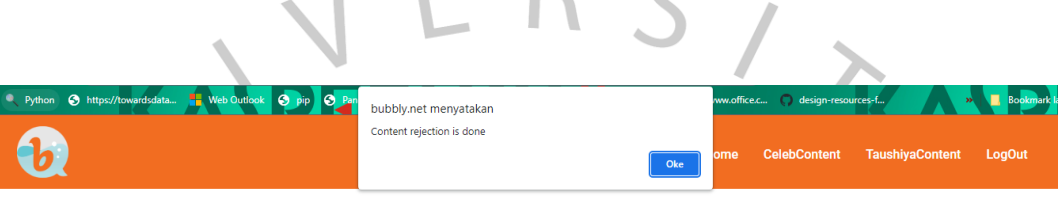

#### **Taushiva Pending Content List**

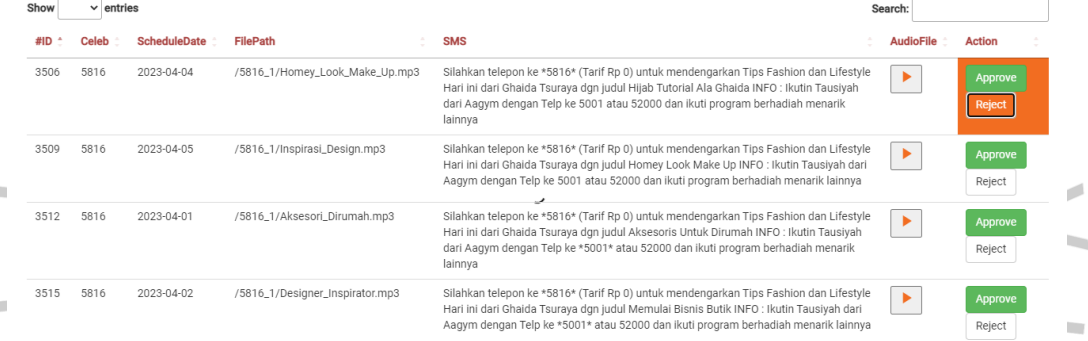

#### **Gambar 3.13 Tampilan konten suara ditolak**

Pada gambar di atas, sistem menunjukkan penolakan yang dilakukan oleh admin setelah melakukan pratinjau konten suara. Penolakan ini disebabkan oleh beberapa alasan, seperti konten suara tidak sesuai dengan nama file yang terlampir, konten suara tidak jernih atau berkualitas rendah, atau terjadi kegagalan dalam proses konversi ke format ALAW.

Penolakan tersebut dilakukan untuk memastikan bahwa konten suara yang diunggah ke sistem memenuhi standar kualitas yang ditetapkan. Admin melakukan pengecekan terhadap setiap konten suara untuk memastikan kesesuaian dan kualitasnya sebelum mengizinkan konten tersebut dipublikasikan atau diakses oleh pelanggan. Hal ini bertujuan untuk memberikan pengalaman terbaik kepada pelanggan.

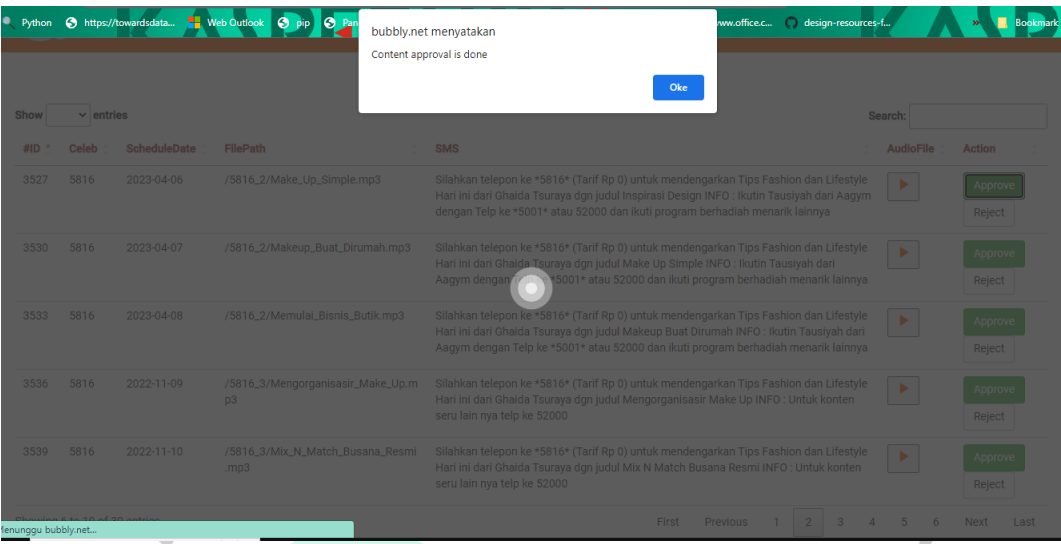

#### **Gambar 3.14 Tampilan konten suara di setujui**

Setelah admin melakukan aksi persetujuan terhadap konten suara yang sesuai dengan persyaratan, sebuah pop-up muncul untuk mengkonfirmasi tindakan tersebut. Pop-up ini ditunjukkan dalam gambar di atas sebagai indikasi bahwa konten suara telah disetujui. Pop-up tersebut memberikan pemberitahuan yang jelas dan tegas kepada admin bahwa konten suara telah memenuhi semua persyaratan yang ditetapkan. Ini menandakan bahwa konten suara tersebut siap untuk dipublikasikan dan diakses oleh pelanggan.

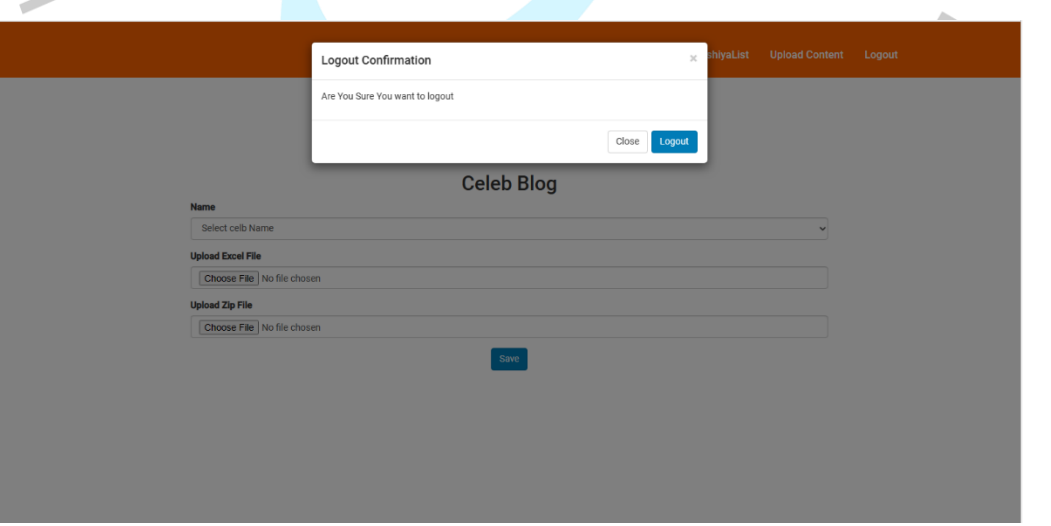

**Gambar 3.15 Konfirmasi logout**

Pada gambar di atas, terlihat bahwa admin akan melakukan logout dari website. Ketika admin mengklik opsi logout, sebuah pop-up notifikasi muncul untuk meminta konfirmasi dari admin apakah benar-benar ingin logout. Pop-up notifikasi ini dirancang untuk memastikan bahwa admin tidak keluar secara tidak sengaja atau tidak disengaja dari sesi login mereka. Dengan memunculkan pertanyaan konfirmasi, admin dapat mempertimbangkan kembali keputusan mereka sebelum melakukan logout.

Fitur ini membantu melindungi keamanan akun admin dan mencegah akses yang tidak sah. Selain itu, ini juga memberikan admin kesempatan untuk memastikan bahwa mereka sudah selesai menggunakan website sebelum benar-benar logout.

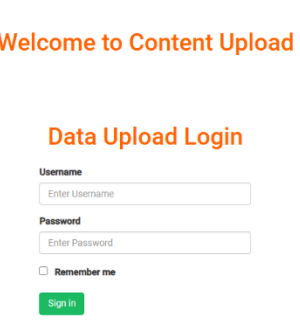

**Gambar 3.16 Sukses logout**

Pada gambar di atas, terlihat bahwa admin telah berhasil logout dari sistem. Ini ditunjukkan dengan munculnya alert notifikasi yang memberitahukan keberhasilan logout. Alert notifikasi yang muncul memiliki tampilan yang mengindikasikan keberhasilan logout, seperti pesan "Logout berhasil" atau "Logout sukses". Alert ini memberikan konfirmasi kepada admin bahwa mereka telah keluar dari sesi login dan tidak lagi memiliki akses ke halaman-halaman terbatas.

Notifikasi ini juga memberikan rasa aman dan kepercayaan kepada admin bahwa logout telah berhasil dilakukan dengan sukses. Hal ini memastikan bahwa akun admin dan informasi yang terkait telah diamankan dengan baik setelah selesai menggunakan sistem.

## **3.5 Kendala Yang Dihadapi**

Selama menjalankan Kerja Profesi, tidak ada yang sempurna dan tentunya akan ada kendala yang dihadapi. Beberapa kendala yang muncul diantaranya :

a. masalah teknis,

b. batasan waktu, tantangan komunikasi,

c. perbedaan pendapat, dan

d. perubahan kebutuhan.

### **3.6 Cara Mengatasi Kendala**

 $\blacksquare$ 

Untuk mengatasi kendala-kendala tersebut, Praktikan mengambil beberapa Langkah diantaranya:

- a. Membuat jadwal yang realistis dan mengatur prioritas tugas. Menggunakan metode manajemen waktu seperti membuat daftar tugas dan memanfaatkan alat manajemen proyek.
- b. Menjaga komunikasi terbuka dengan tim dan pihak terkait. Dengan menggunakan alat komunikasi yang efektif, seperti rapat rutin, email, dan skype .

# **3.7 Pembelajaran Yang Diperoleh dari Kerja Profesi**

Selama berlangsungnya kegiatan Kerja Profesi, praktikan mendapatkan kesempatan untuk belajar lebih banyak. Dalam kerangka kegiatan Kerja Profesi, praktikan dapat mengaplikasikan ide kreatif yang dimiliki dan juga menghadapi tantangan dalam memecahkan masalah tertentu.

Praktikan juga bekerjasama dengan tim IT PT Altruist Technologies, untuk memastikan website yang dikembangkan sesuai dengan kebutuhan dan harapan perusahaan. Praktikan berkomunikasi secara aktif dengan anggota tim lainnya, mempertimbangkan masukan dan umpan balik yang diberikan, serta melakukan perbaikan yang diperlukan untuk meningkatkan kualitas dan fungsi website.

Dalam proses pengembangan website, praktikan berusaha mencari ikon dan warna yang sesuai guna menciptakan tampilan yang menarik dan sesuai dengan trademark platform Bubbly. Hal ini bertujuan agar website tersebut juga menciptakan kesan yang sesuai dengan brand dan merupakan satu kesatuan dari brand platform Bubbly. Disamping itu, praktikan juga meluangkan waktu untuk memperdalam pemahaman mengenai diagram use case, skenario use case, dan diagram aktivitas.

Di sisi lain, praktikan juga bertanggung jawab untuk melakukan pengujian website guna memastikan bahwa semua fitur dan fungsi dari website bisa berjalan dengan baik. Praktikan melakukan pengujian berbagai skenario penggunaan, memperhatikan aspek keamanan dan kinerja, serta melakukan debugging untuk menangani masalah yang mungkin muncul. Selama proses pengujian, praktikan juga berkoordinasi dengan tim pengembang lainnya untuk memastikan bahwa website siap untuk diluncurkan secara resmi.

Selama berlangsungnya Kerja Profesi, praktikan juga memperoleh pengalaman berharga dalam manajemen proyek. Praktikan belajar untuk mengatur waktu, mengatur sumber daya, dan mengatasi tantangan yang muncul dalam pengembangan website. Praktikan harus mengikuti jadwal yang ditetapkan, memastikan semua tugas diselesaikan tepat waktu, dan melaporkan perkembangan proyek secara berkala kepada pendamping yang ditunjuk oleh PT Altruist Technologies. Praktikan juga belajar untuk beradaptasi dengan perubahan yang terjadi dalam proyek dan mengambil keputusan yang tepat untuk menjaga kelancaran proyek.

Selain pengembangan keterampilan teknis, Kerja Profesi di PT Altruist Technologies juga memberikan kesempatan bagi praktikan untuk mengasah keterampilan komunikasi, kerjasama tim, dan pemecahan masalah. Di sisi lain, praktikan juga dihadapkan pada berbagai tantangan dalam memecahkan masalah yang mungkin timbul dalam proses pengembangan website, dan belajar untuk menjadi pemecah masalah yang efektif.

Selain manfaat pribadi bagi praktikan, Kerja Profesi di PT Altruist Technologies juga memberikan manfaat bagi perusahaan itu sendiri. Dengan adanya partisipasi praktikan, perusahaan dapat mengakses sumber daya tambahan dalam pengembangan website dan memperoleh pemikiran segar dari generasi muda yang memiliki pengetahuan terkini dalam bidang teknologi. Praktikan juga membantu mengurangi beban kerja tim internal, sehingga anggota tim dapat fokus pada tugas-tugas yang lebih strategis.

Kesimpulannya, Kerja Profesi di PT Altruist Technologies merupakan pengalaman berharga bagi praktikan. Selama periode tersebut, mereka dapat menerapkan pengetahuan dan keterampilan yang telah mereka peroleh selama menjadi mahasiswa, memperdalam pemahaman mereka tentang industri teknologi, dan mengembangkan berbagai keterampilan yang diperlukan dalam dunia kerja. Kerja Profesi ini juga memberikan manfaat bagi perusahaan, baik dalam hal pengembangan website maupun dalam mendapatkan perspektif baru dari para praktikan. Dengan demikian, Kerja Profesi di PT Altruist Technologies memberikan win-win situation bagi semua pihak yang terlibat.

 $\begin{array}{c} \mathcal{A} \\ \mathcal{N}_G \end{array}$